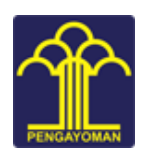

## Pusdatin<br>KEMENTERIAN HUKUM DAN HAM

## PETUNJUK OPERASIONAL Aplikasi Siska – Relokasi, Hosting Aplikasi dan Website Satuan Kerja

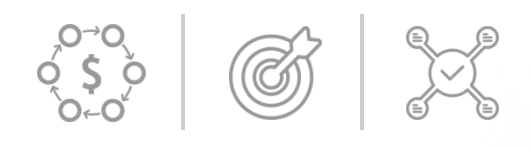

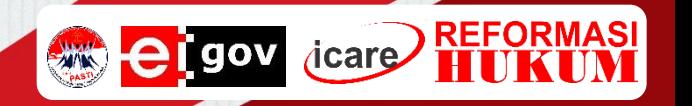

- Siapkan dokumen pendukung pengajuan relokasi dan hosting aplikasi atau website seperti :
	- 1. Surat Penunjukan Pegawai sebagai PIC Relokasi dan Hosting Aplikasi / Website yang ditandatangani Kepala Satuan Kerja.
	- 2. Scan KTP berwarna pegawai yang telah ditunjuk sebagai PIC.
- Satuan Kerja mengakses laman <https://siska.kemenkumham.go.id/><br>• www.statapp and x | Q christacergula/coodeignite/rests: x | and SISKA-Relokasi.Hosting Aplika: x | +  $\bullet$ ru. (1) WhatsApp  $\leftarrow$   $\rightarrow$  C a siska.kemenkumham.go.id □ 第 ☆ 图 ◎ ● 日 ★ <sup>2</sup> Plauschaffin (REGISTRASI) (LOGIN **Relokasi, Hosting Aplikasi dan Website Satuan Kerja** REGISTRASI  $\blacksquare$  $\blacksquare$  $\infty$ 31°C Hujan ringan s
- Klik menu Registrasi

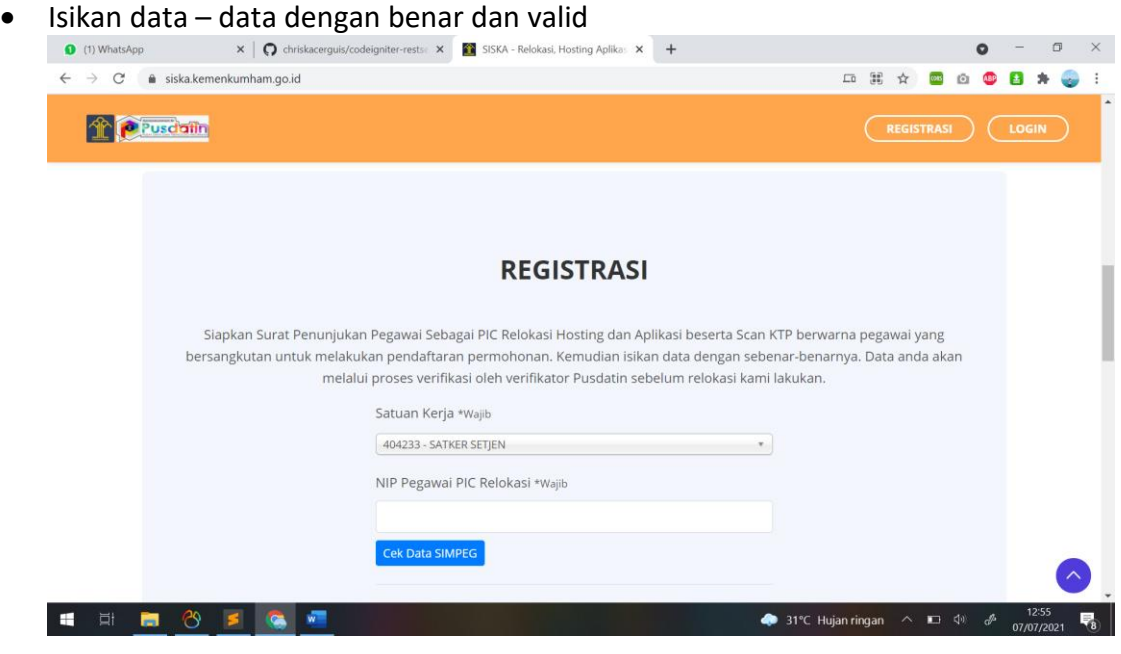

- Kemudian klik Submit Pendaftaran
- Usulan akan melalui proses verifikasi oleh verifikator Pusdatin sebelum usulan disetujui
- Pegawai yang telah ditunjuk sebagai PIC akan dihubungi oleh Verifikator Teknis terkait proses dan langkah – langkah selanjutnya dalam melakukan relokasi dan hosting aplikasi / website.